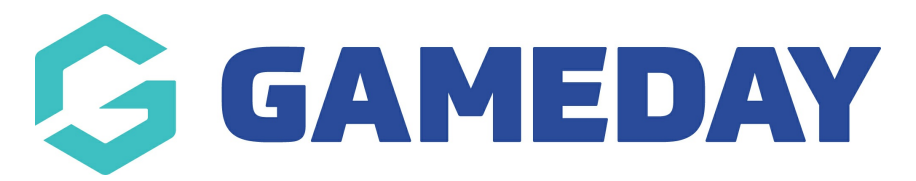

**How do I report on Course history?**

Last Modified on 06/12/2023 10:59 am AEDT

## **Course History Reports**

To generate Course History reports, select the Reports tab:

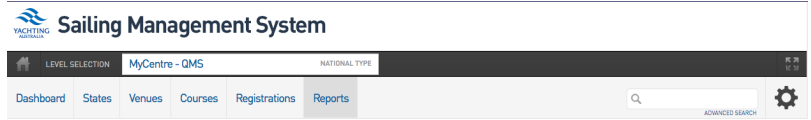

## Select the Courses option:

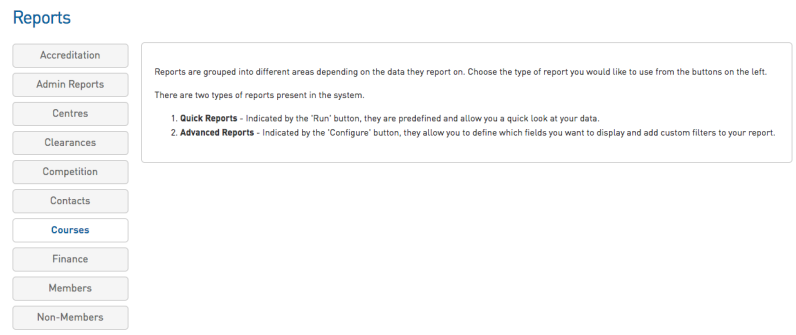

## Choose your desired one-click report:

Courses

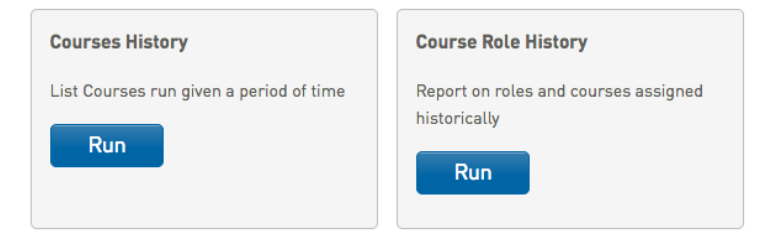

Choose your date parameters and run report:

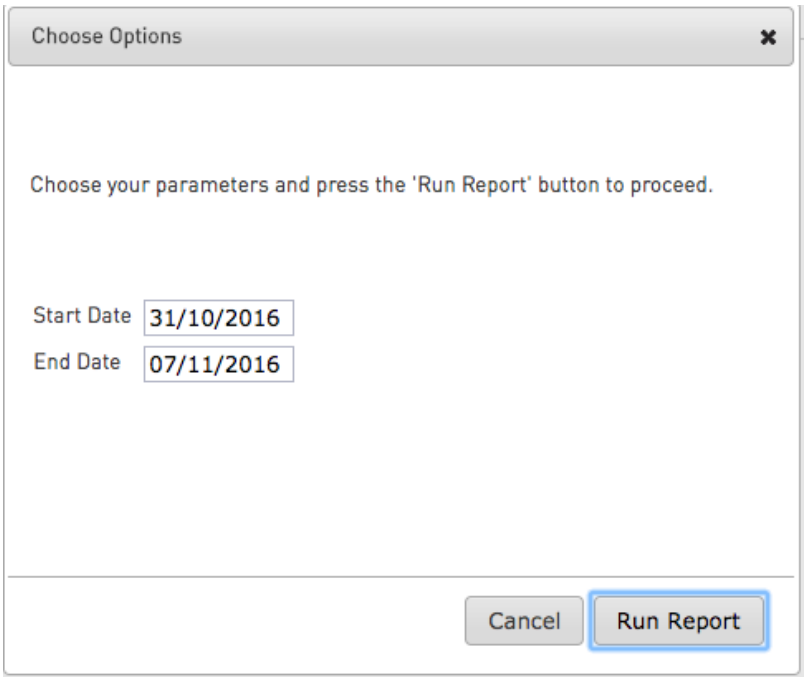